# **Creating a MyProxy Plugin for Joomla 1.7**

This document describes how to create a [MyProxy](http://grid.ncsa.illinois.edu/myproxy/) Plugin for [Joomla 1.7.](http://www.joomla.org/17) See "[Creating an Authentication Plugin for Joomla 1.5"](http://docs.joomla.org/Creating_an_Authentication_Plugin_for_Joomla_1.5) for details of how-tocreate custom authentication plugins.

For this, we need to create five files as following:

- 1. myproxy.xml
- 2. en-GB.plg\_authentication\_myproxy.sys.ini
- 3. en-GB.plg\_authentication\_myproxy.ini
- 4. myproxy.php
- 5. index.html (dummy)

# Plug-in Manager's view in Joomla

After deploying the MyProxy plugin into Joomla, we can see the following view via Plug-in Manager. For this view, we create the manifest xml file and two language-files such as 'en-GB.plg\_authentication\_myproxy.sys.ini' and 'en-GB.plg\_authentication\_myproxy.ini'.

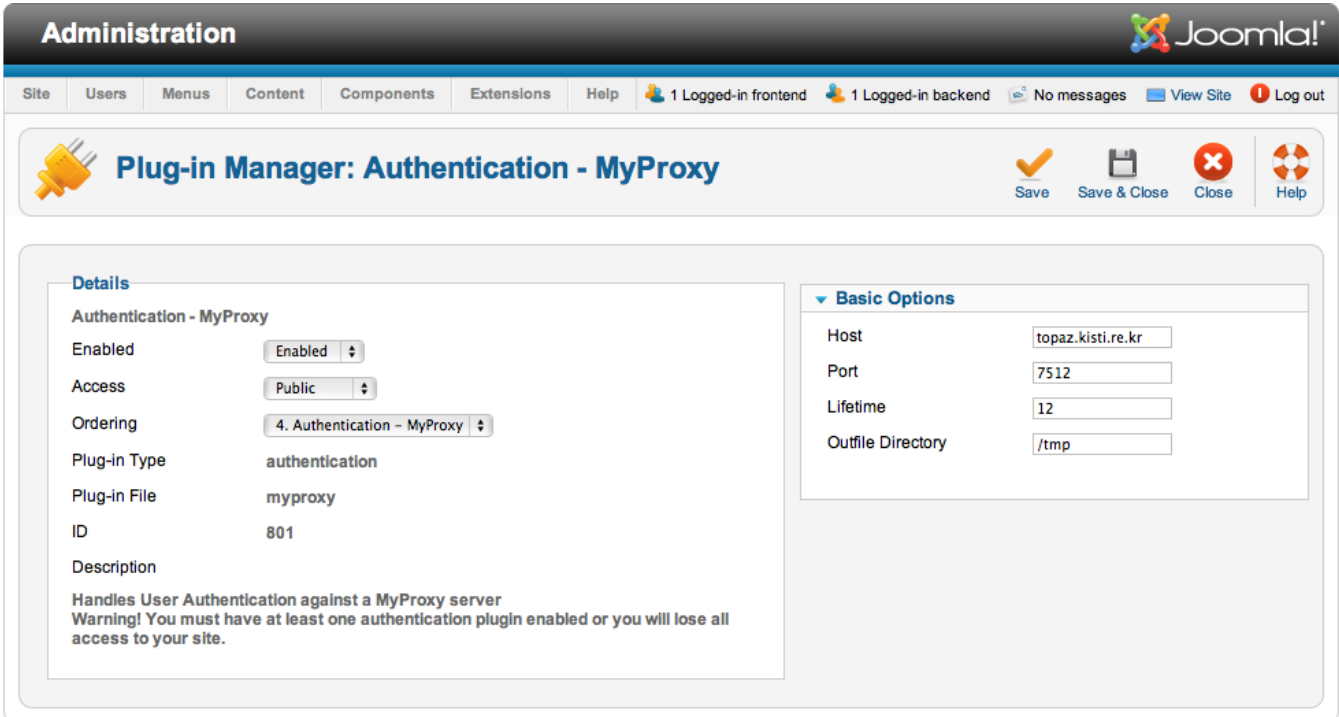

Joomla!® is free software released under the GNU General Public License. Version 1.7.0

Create the XML install manifest and language files

#### **The myproxy.xml**

Basic options are set from field set name 'basic' in the right side of above figure.

```
<?xml version="1.0" encoding="utf-8"?>
<extension version="1.7" type="plugin" group="authentication">
        <name>plg_authentication_myproxy</name>
        <author>KISTI</author>
        <creationDate>August 2011</creationDate>
        <copyright>Copyright (C) 2011 KISTI Supercomputing Center. All rights reserved.</copyright>
        <license>GNU General Public License version 2 or later; see LICENSE.txt</license>
        <authorEmail>dynam@kisti.re.kr</authorEmail>
        <authorUrl>www.kisti.re.kr</authorUrl>
        <version>0.9.0</version>
        <description>PLG_MYPROXY_XML_DESCRIPTION</description>
        <files>
                <filename plugin="myproxy">myproxy.php</filename>
                <filename>index.html</filename>
        </files>
        <languages>
                <language tag="en-GB">en-GB.plg_authentication_myproxy.ini</language>
                <language tag="en-GB">en-GB.plg_authentication_myproxy.sys.ini</language>
        </languages>
        <config>
                <fields name="params">
                        <fieldset name="basic">
                               <field name="host" type="text"
                                       default="localhost"
                                       description="PLG_MYPROXY_FIELD_HOST_DESC"
                                       label="PLG_MYPROXY_FIELD_HOST_LABEL"
                                       size="20"
 />
                               <field name="port" type="text"
                                       default="7512"
                                       description="PLG_MYPROXY_FIELD_PORT_DESC"
                                       label="PLG_MYPROXY_FIELD_PORT_LABEL"
                                       size="20"
 />
                               <field name="lifetime" type="text"
                                       default="12"
                                       description="PLG_MYPROXY_FIELD_LIFETIME_DESC"
                                       label="PLG_MYPROXY_FIELD_LIFETIME_LABEL"
                                       size="20"
 />
                               <field name="outdir" type="text"
                                       default="/tmp"
                                       description="PLG_MYPROXY_FIELD_OUTDIR_DESC"
                                       label="PLG_MYPROXY_FIELD_OUTDIR_LABEL"
                                       size="20"
 />
                        </fieldset>
                </fields>
        </config>
</extension>
```

```
en-GB.plg_authentication_myproxy.sys.ini
```

```
PLG_AUTHENTICATION_MYPROXY="Authentication - MyProxy"
PLG_MYPROXY_XML_DESCRIPTION="Handles User Authentication against a MyProxy server <br>
<strong> Warning! You must have at least one authentication plugin enabled or you will lose all access to your 
site.</strong>"
```
PLG AUTHENTICATION MYPROXY="Authentication - MyProxy" PLG\_MYPROXY\_FIELD\_HOST\_DESC="For\_example: myproxy.kisti.re.kr" PLG\_MYPROXY\_FIELD\_HOST\_LABEL="Host" PLG\_MYPROXY\_FIELD\_PORT\_DESC="Default port is 7512" PLG\_MYPROXY\_FIELD\_PORT\_LABEL="Port" PLG MYPROXY FIELD LIFETIME DESC="Default lifetime is 12 hours" PLG\_MYPROXY\_FIELD\_LIFETIME\_LABEL="Lifetime" PLG\_MYPROXY\_FIELD\_OUTDIR\_DESC="Default outfile directory is /tmp" PLG\_MYPROXY\_FIELD\_OUTDIR\_LABEL="Outfile Directory" PLG\_MYPROXY\_XML\_DESCRIPTION="Handles User Authentication against a MyProxy server <br> <strong> Warning! You must have at least one authentication plugin enabled or you will lose all access to your site.</strong>"

# Create myproxy.php file

### **The plgAuthenticationMyproxy Class**

#### **The onUserAuthenticate() Method**

```
 function onUserAuthenticate($credentials, $options, &$response)
\left\{ \begin{array}{ccc} & & \\ & & \end{array} \right. // Initialise variables.
                $success = 0;
                // For JLog
                $response->type = 'MYPROXY';
                // MYPROXY does not like Blank passwords (tries to Anon Bind which is bad)
                if (empty($credentials['password']))
\{ $response->status = JAUTHENTICATE_STATUS_FAILURE;
                        $response->error_message = JText::_('JGLOBAL_AUTH_PASS_BLANK');
                        return false;
 }
                $myproxy_server = $this->params->get('host');
                $myproxy_port = $this->params->get('port');
                $username = $credentials['username'];
                $passphrase = $credentials['password'];
                $lifetime = $this->params->get('lifetime');
                $outfile = $this->params->get('outdir') . '/x509up_u' . $username;
               SDEBUG = false; $success = $this->myproxy_logon($myproxy_server, $myproxy_port, $username, $passphrase, 
$lifetime, $outfile, $response, $DEBUG);
                if (!$success)
\{ if (!strlen($response->status)) $response->status = 
JAUTHENTICATE_STATUS_FAILURE; 
                        if (!strlen($response->error_message)) $response->error_message = JText::_
('JGLOBAL_AUTH_INCORRECT');
 }
                else
\{ // Grab some details from MYPROXY and return them
                        $response->username = $username;
                        $response->email = $username . '@myproxy.server';
                        $response->fullname = $username;
                        // Were good - So say so.
                       $response->status = JAUTHENTICATE_STATUS_SUCCESS;
                        $response->error_message = '';
 }
        }
```
# **The myproxy\_logon() Method**

We use a [myproxyClient.php](http://grid.ncsa.illinois.edu/myproxy/php.txt) provided in the [MyProxy website.](http://grid.ncsa.illinois.edu/myproxy/php.html) This allows anonymous user to retrieve credentials form a MyProxy Server.

# The complete package

[plg\\_myproxylogin-1.7.0.zip](https://wiki.ncsa.illinois.edu/download/attachments/20152473/plg_myproxylogin-1.7.0.zip?version=1&modificationDate=1315469582000&api=v2)